# **Shortcut Superpowers Unleashed!**

Macstock VII

Kirschen Seah, July 2023 https://www.freerangecoder.com

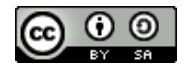

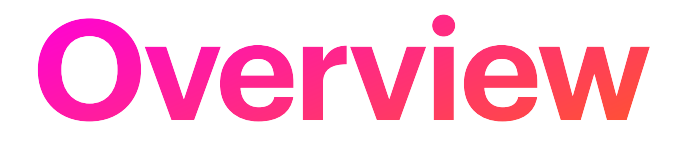

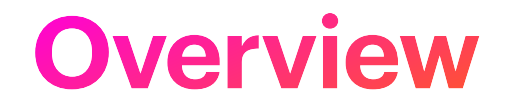

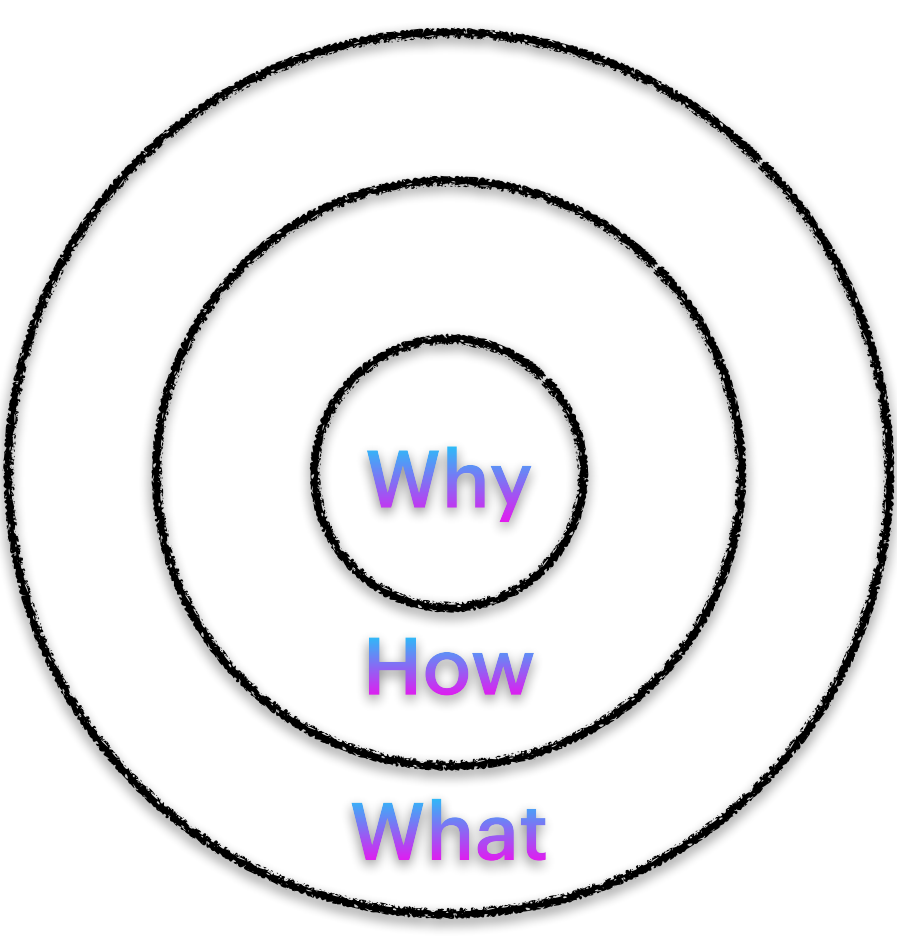

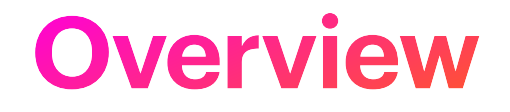

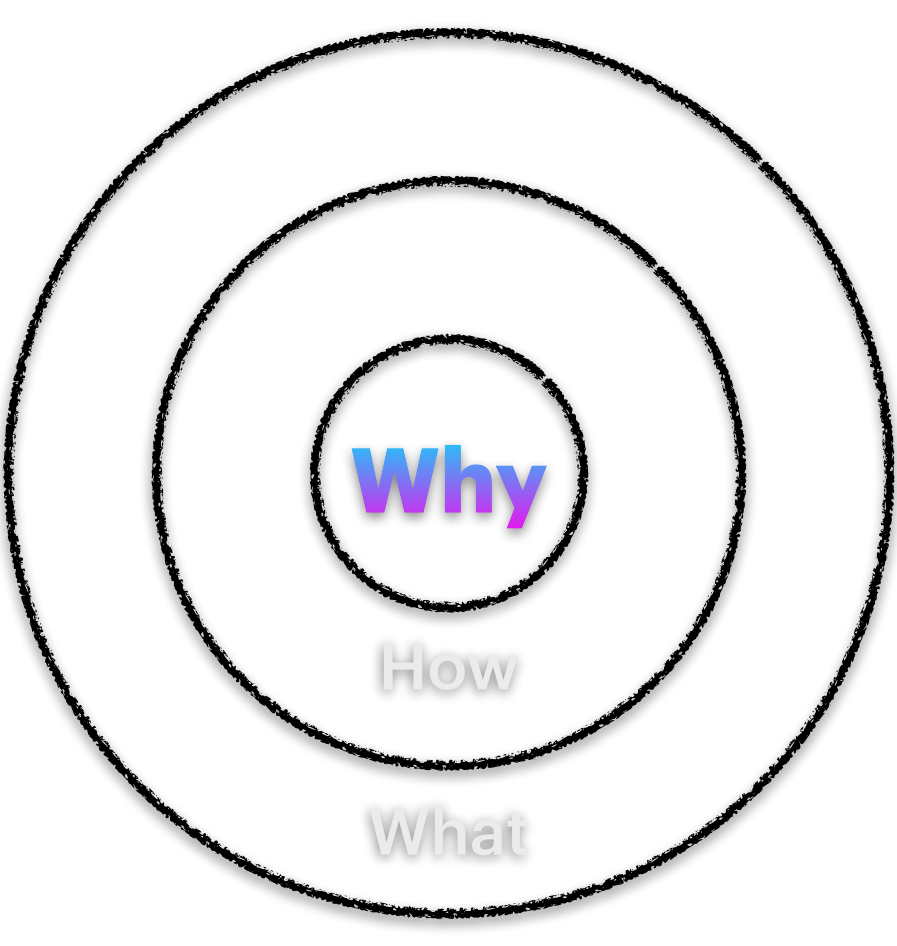

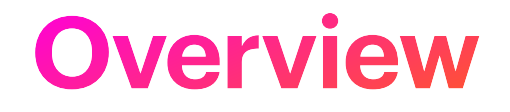

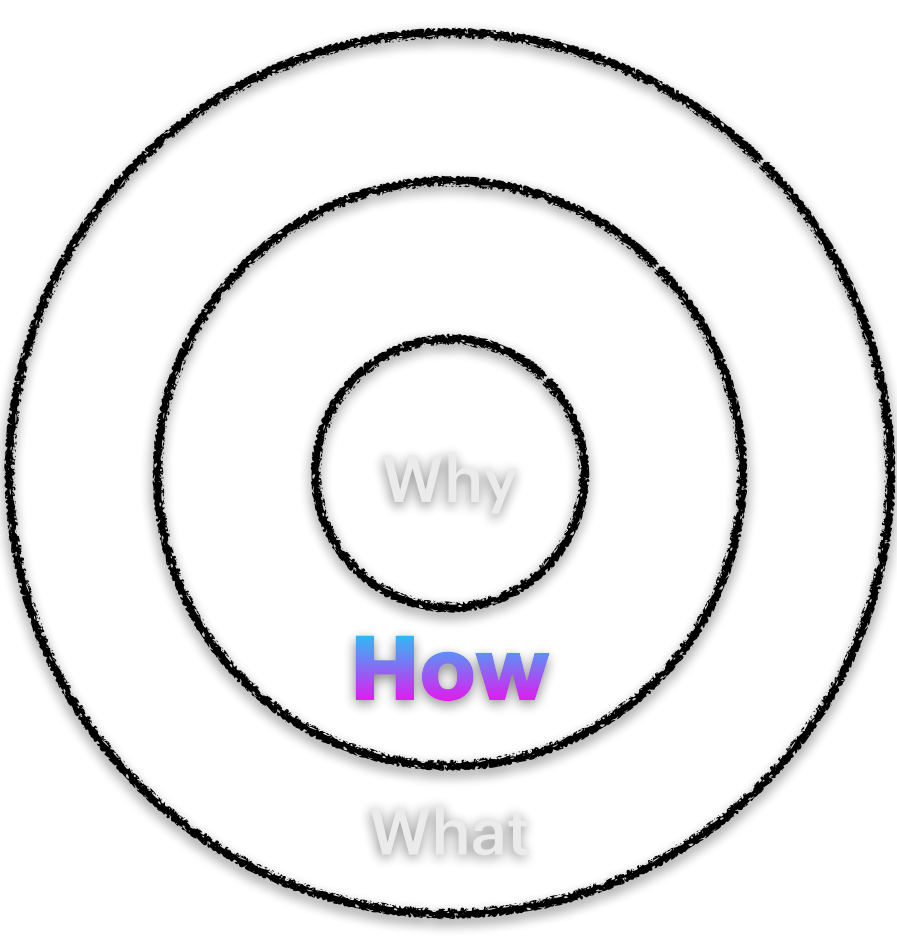

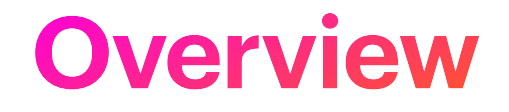

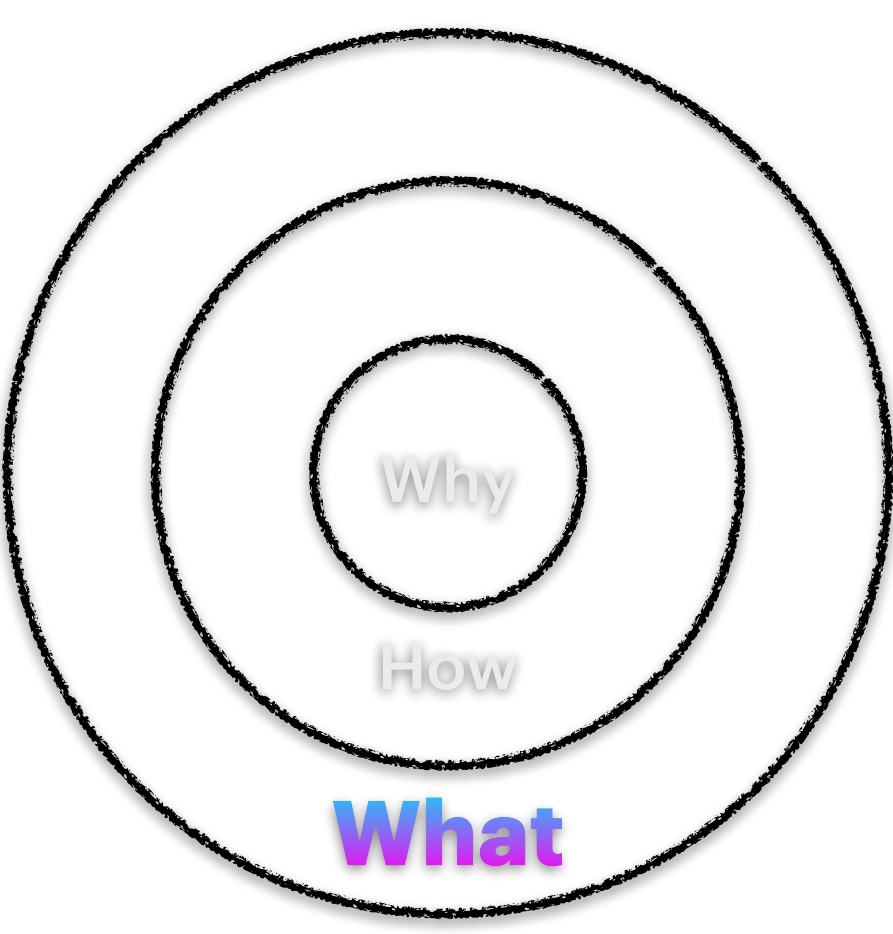

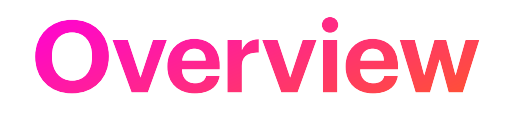

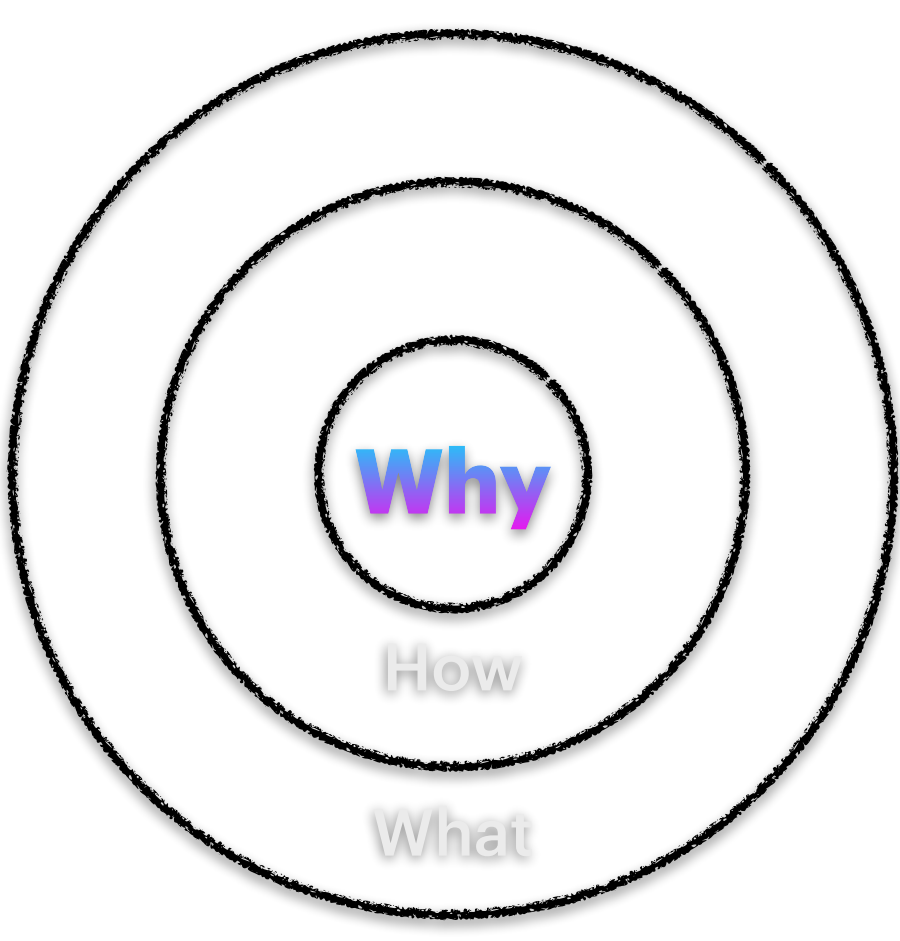

## **Overview – Why?**

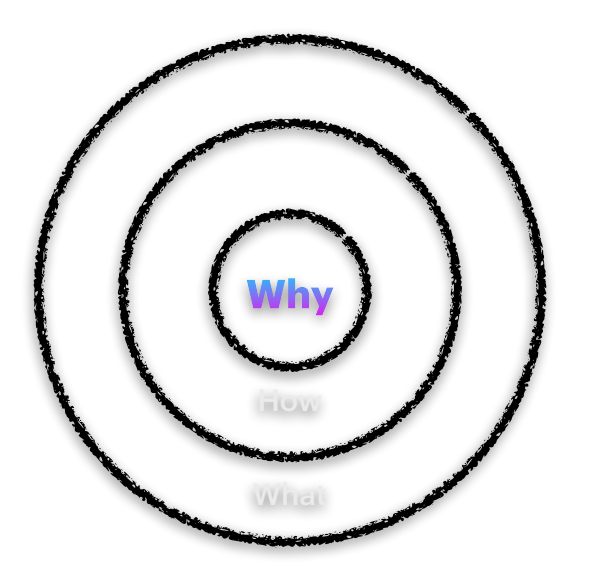

- Invoke repetitive actions
- Trigger HomeKit automation
- Display useful information

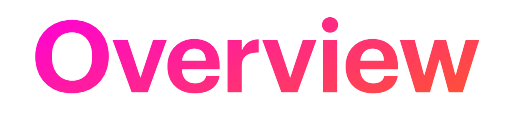

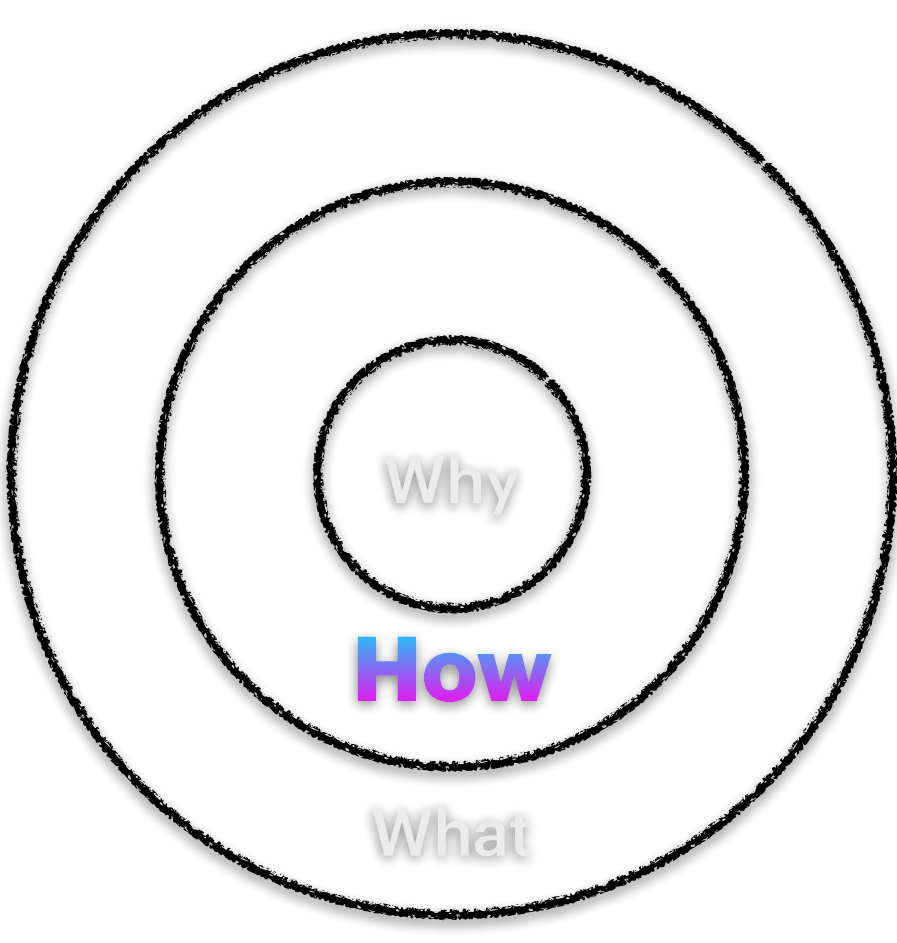

## **Overview – How?**

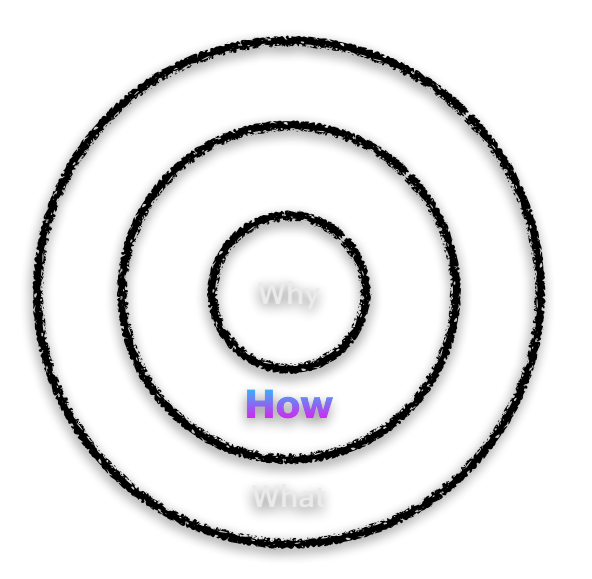

- Shortcuts App
- Gallery of Shortcuts
- HomeKit Automation

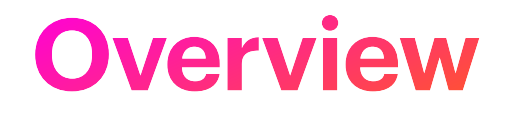

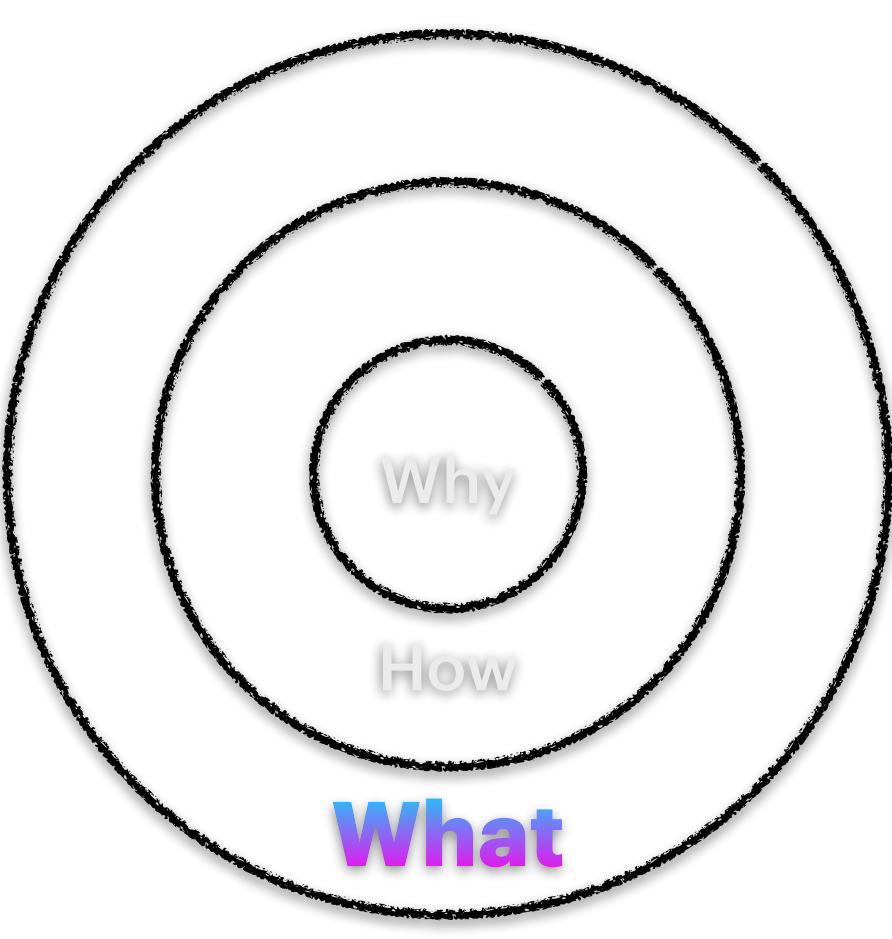

## **Overview - What?**

### What can I script?

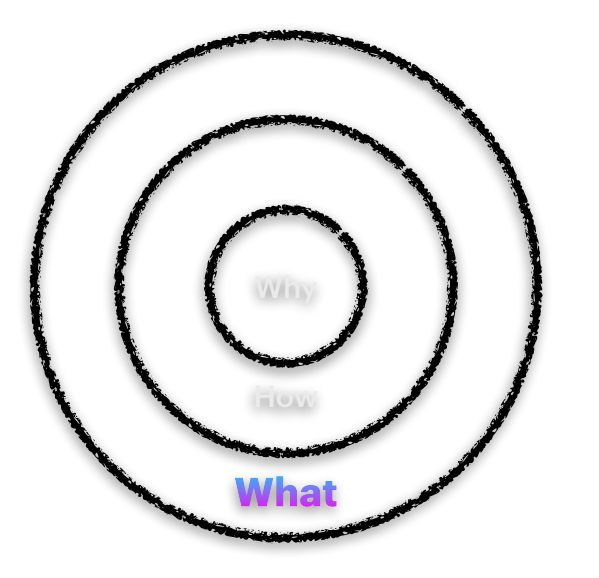

- Open a set of Apps
- Turn on lights
- Process bank statements
- Clean up selected text
- Respond to Triggers

## **Overview – What?**

#### What Devices can Shortcuts work on?

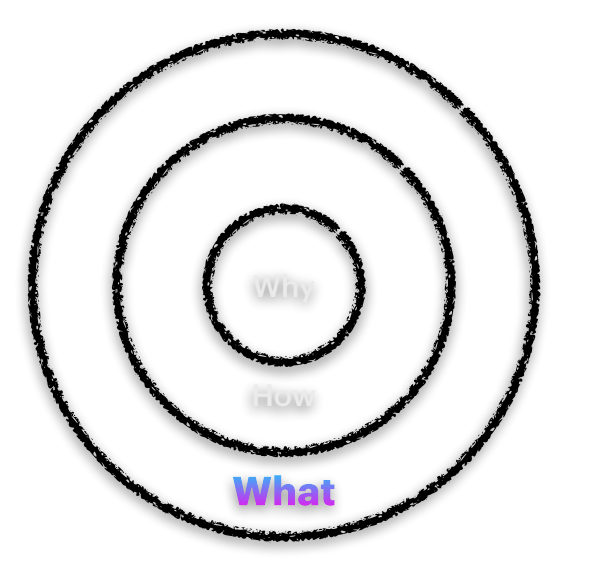

- iPhone & iPad
- Apple Watch
- Mac
- HomeKit

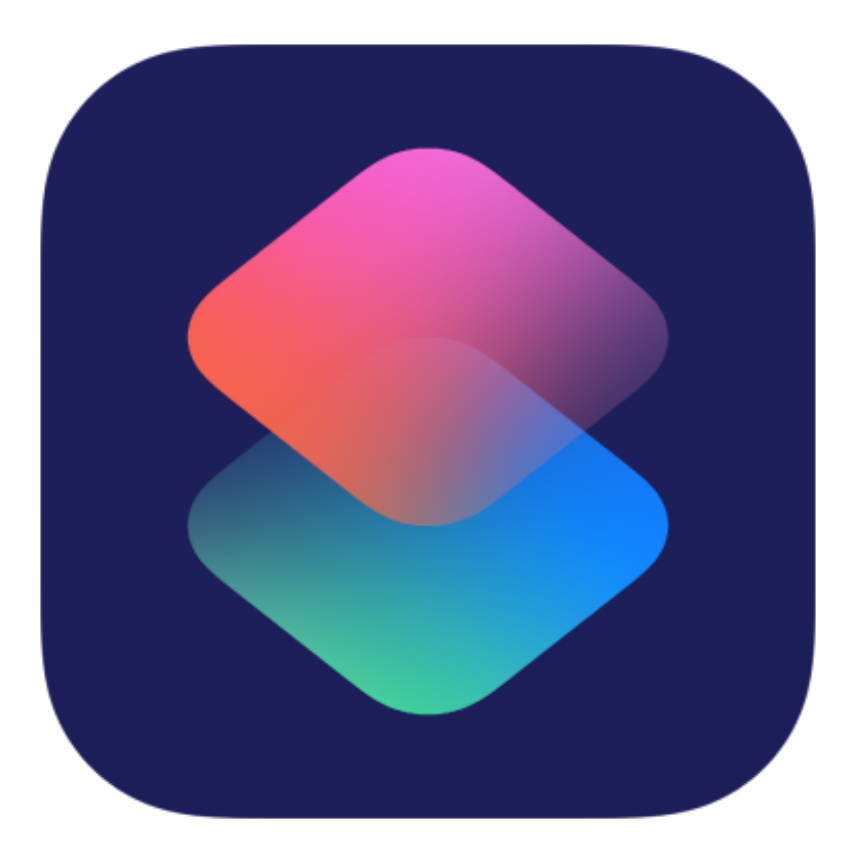

What's a Shortcut?

# **Programming???**

What's a Shortcut?

# **Recipe!**

Analogy thanks to Chuck

What is a Shortcut Recipe?

- Gather ingredients
- Mix ingredients
- Pour into cake pan
- Bake

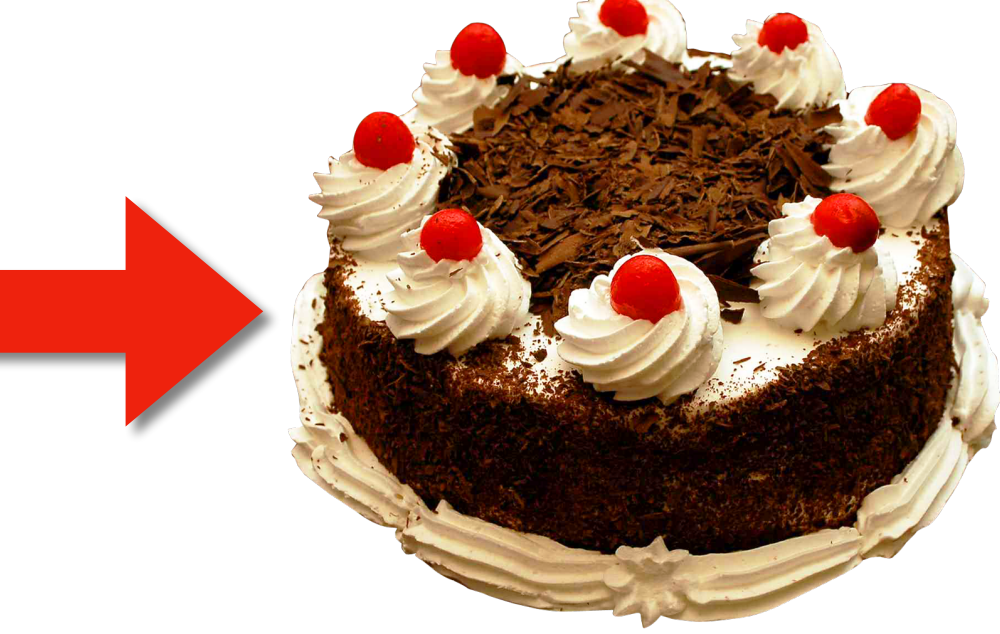

### **Shortcuts** What's a Shortcut?

- Open News
- Open Mail
- Open Calendar
- Open Weather

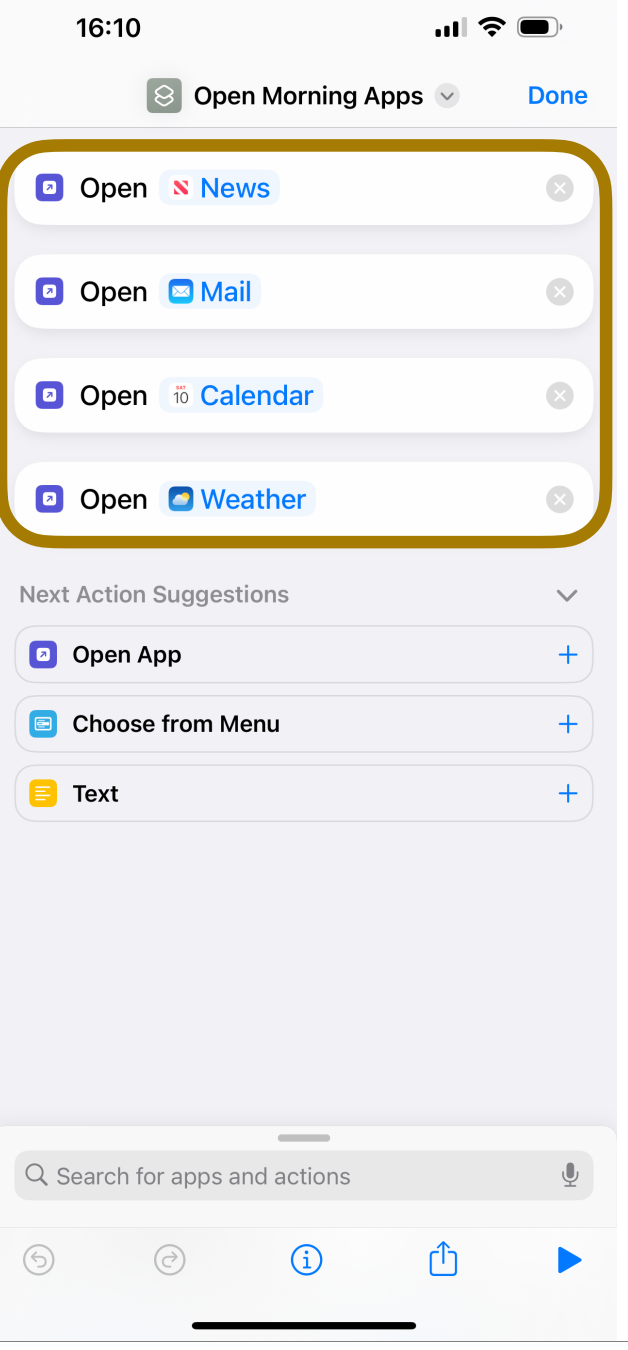

### **Shortcuts** What's in a Shortcut?

- Name and Icon
- Composed of Actions

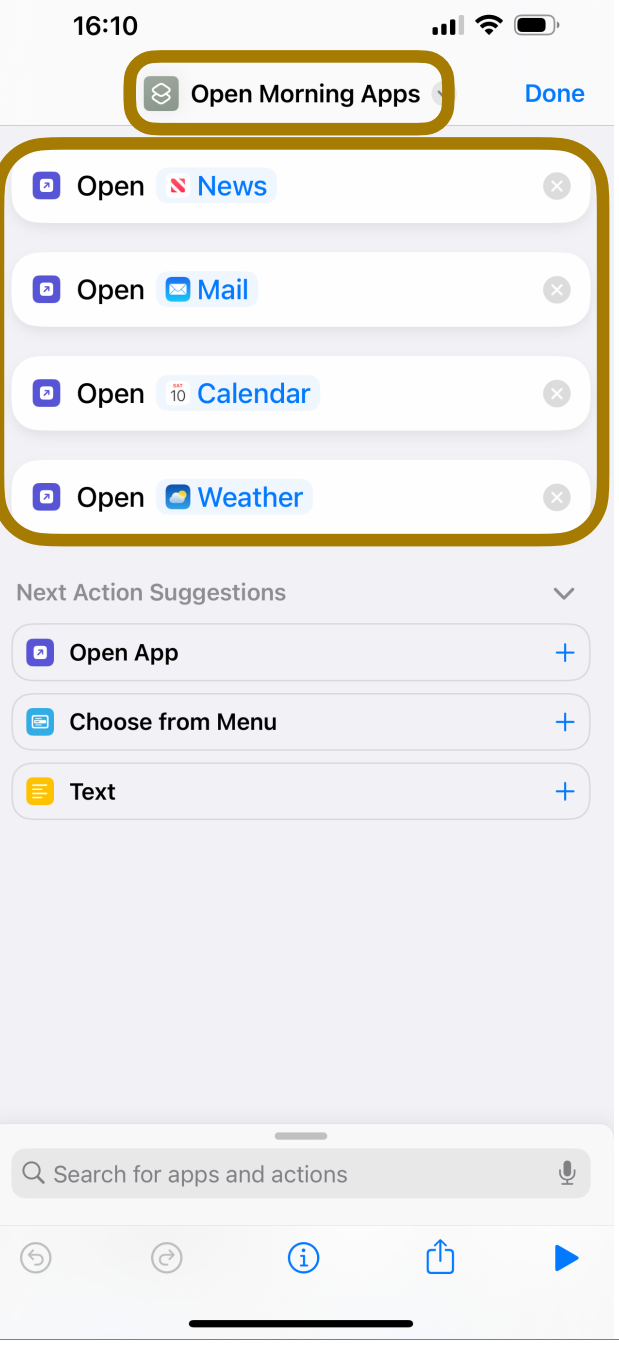

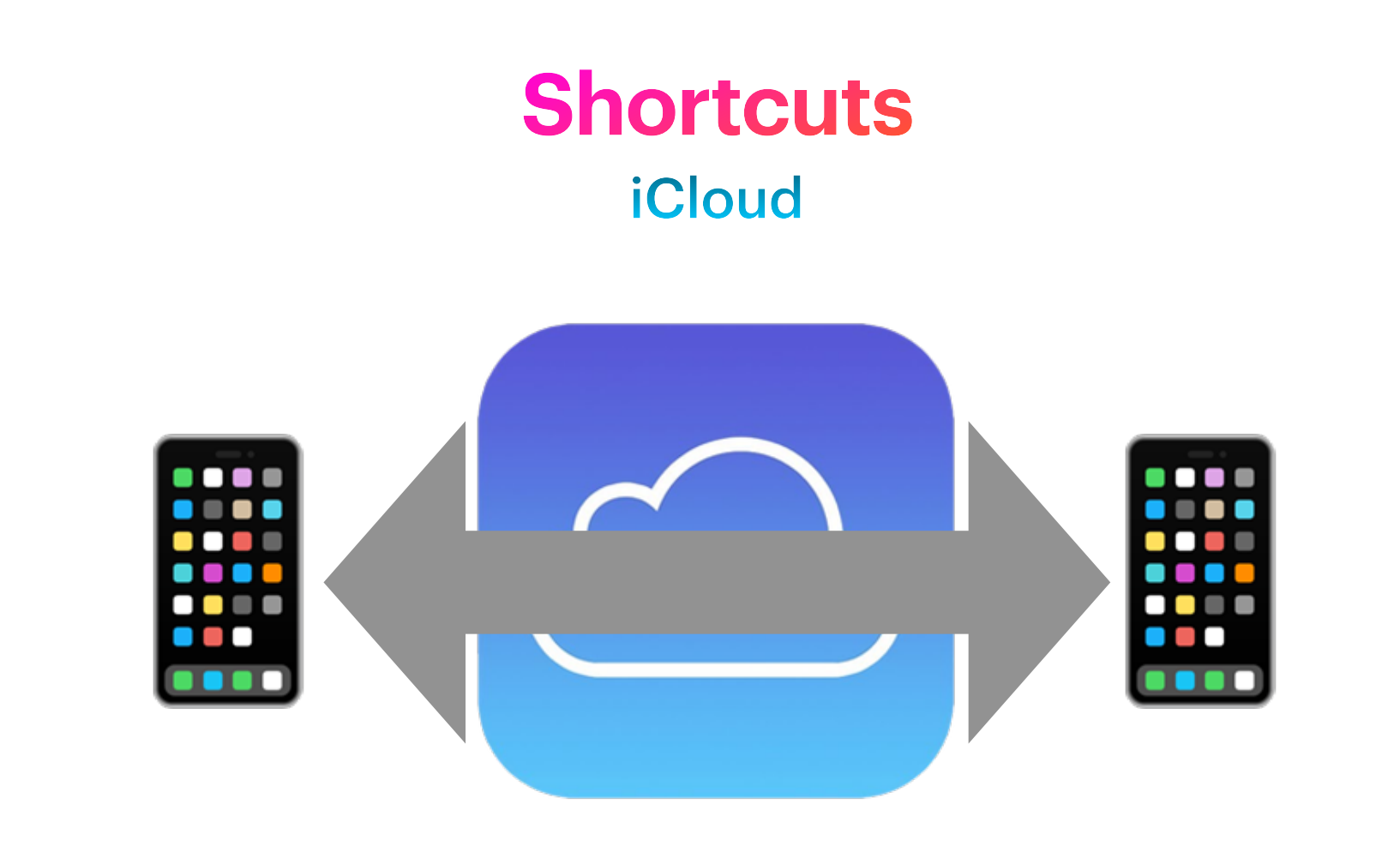

Settings > Shortcuts > ICloud Sync

#### Searching

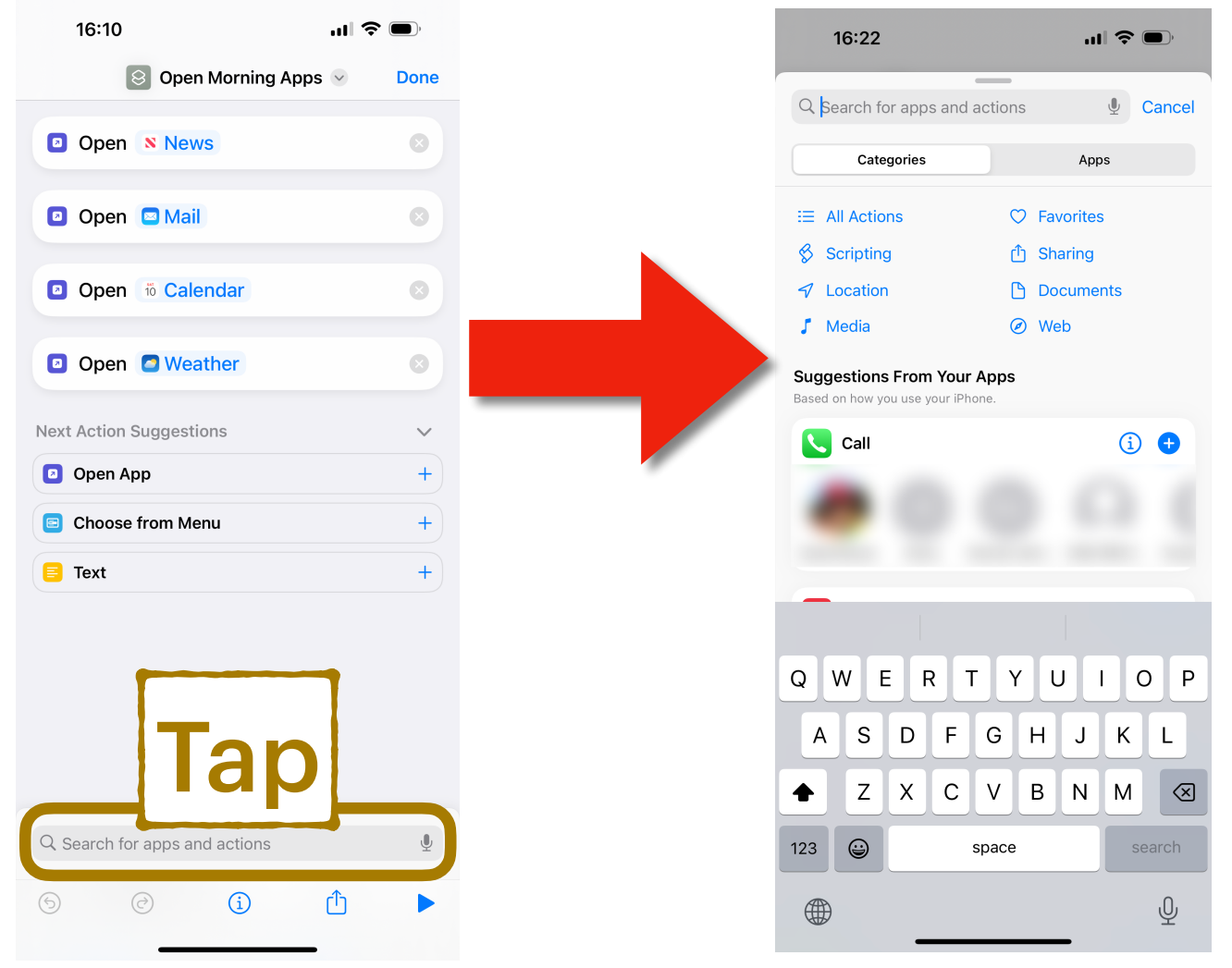

### **Actions** Searching

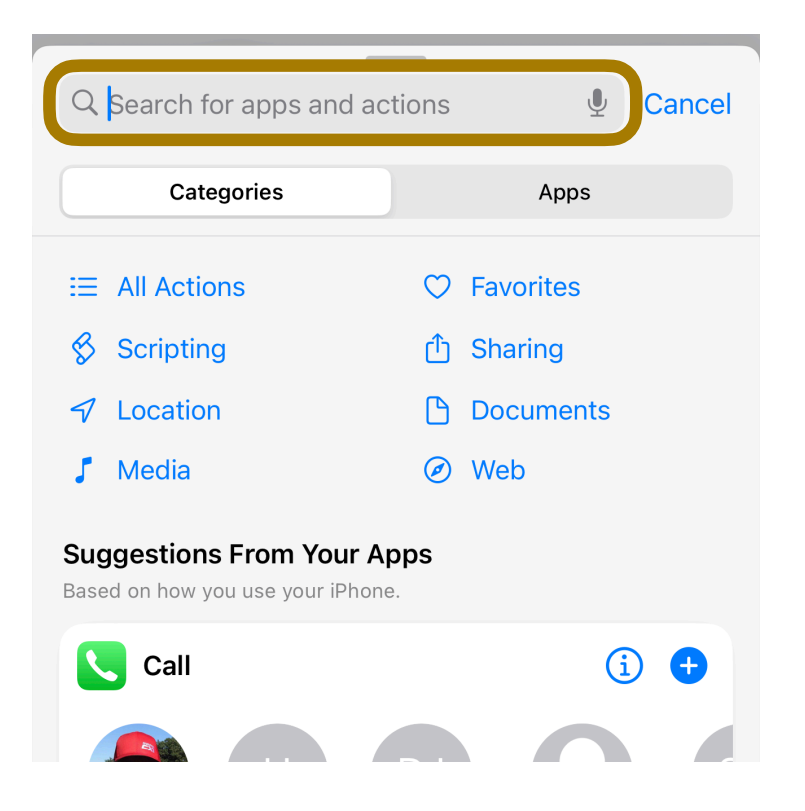

#### **Searching**

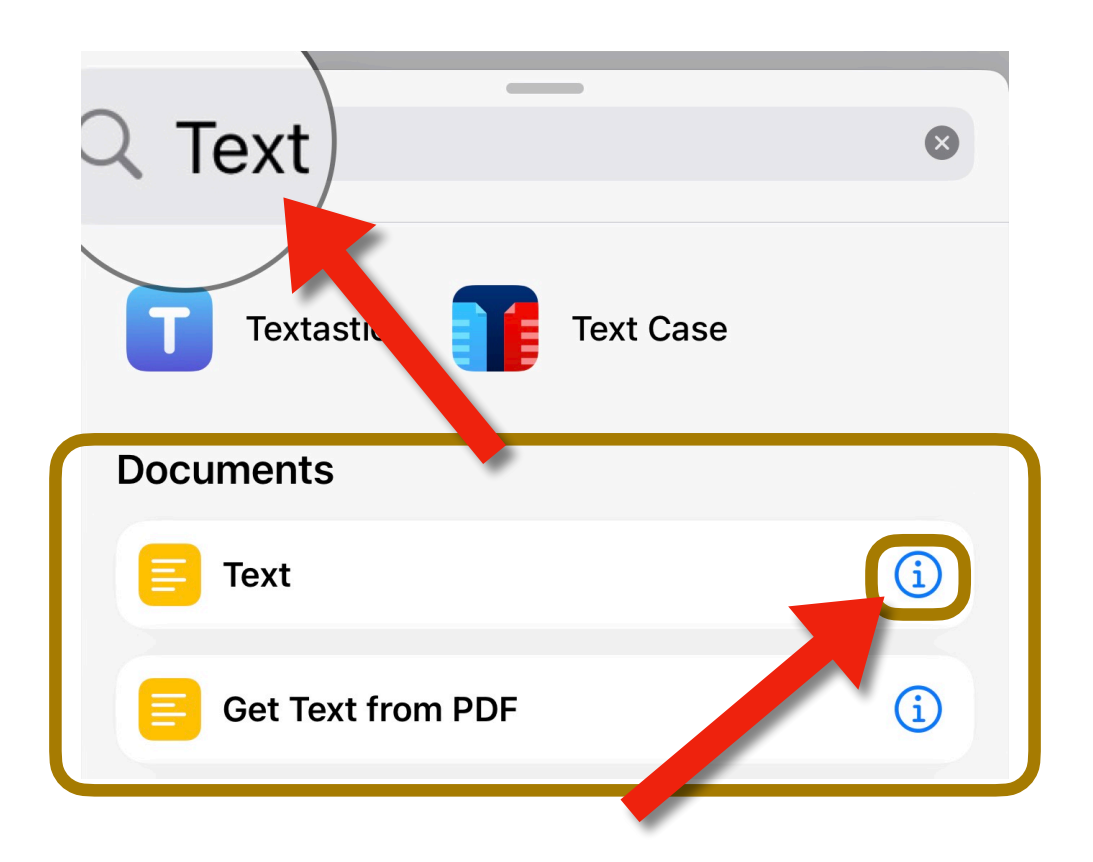

### **Actions** Action Info

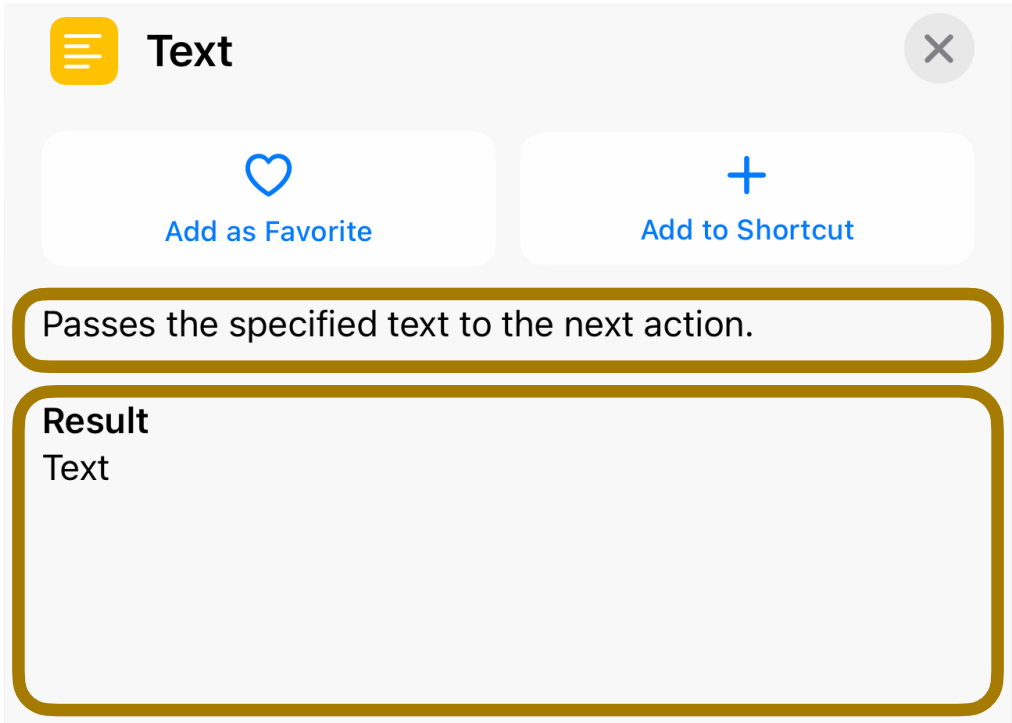

#### Adding an Action

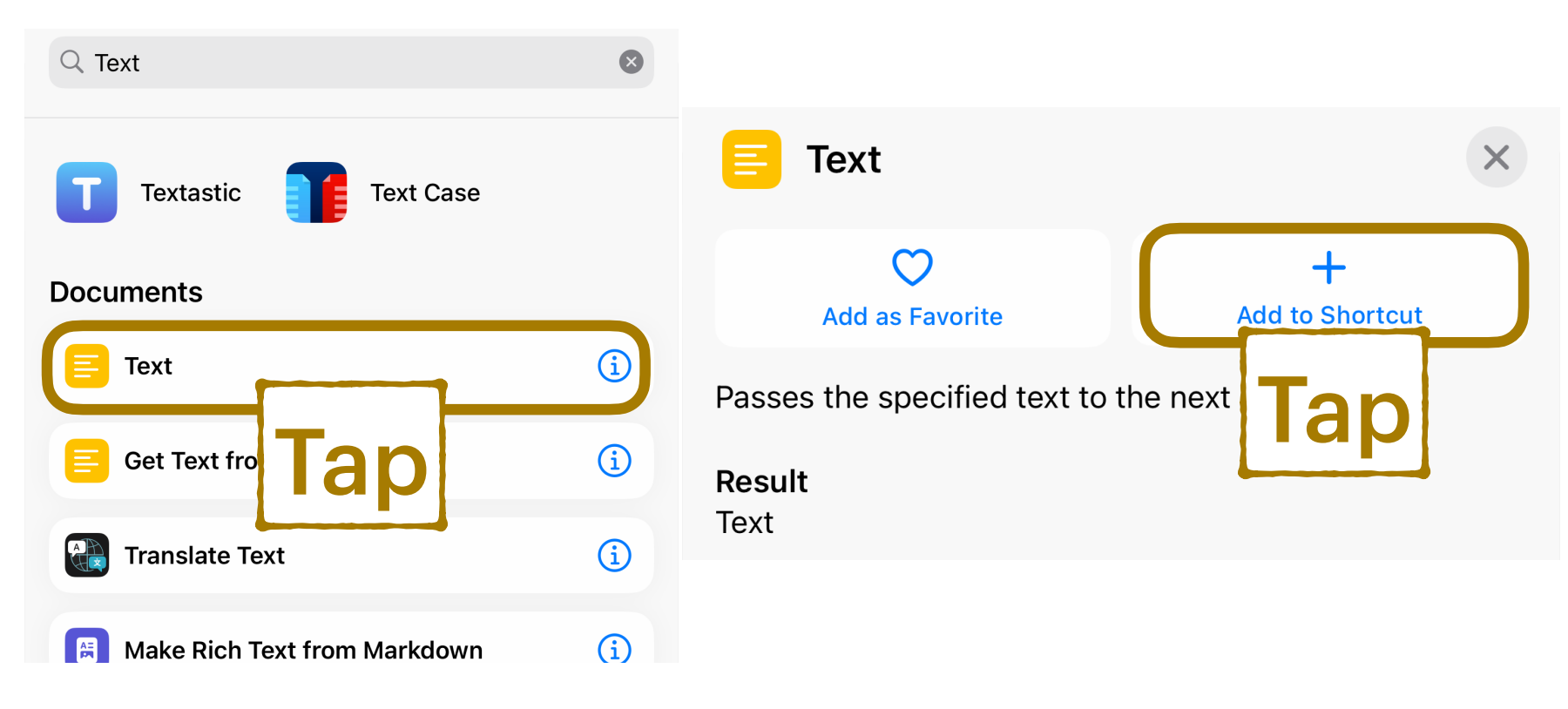

# **Actions** Adding an Action **Text** E Text

### **Actions** Action Options

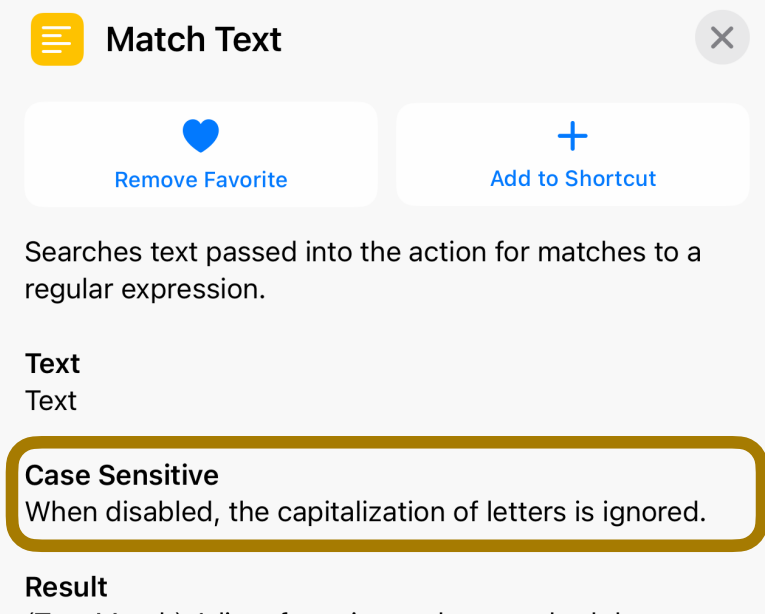

(Text Match) A list of text items that matched the regular expression

### Action Options

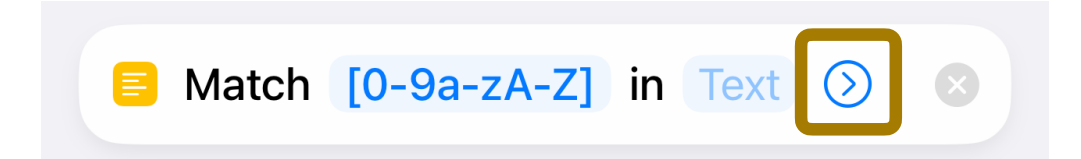

### Action Options

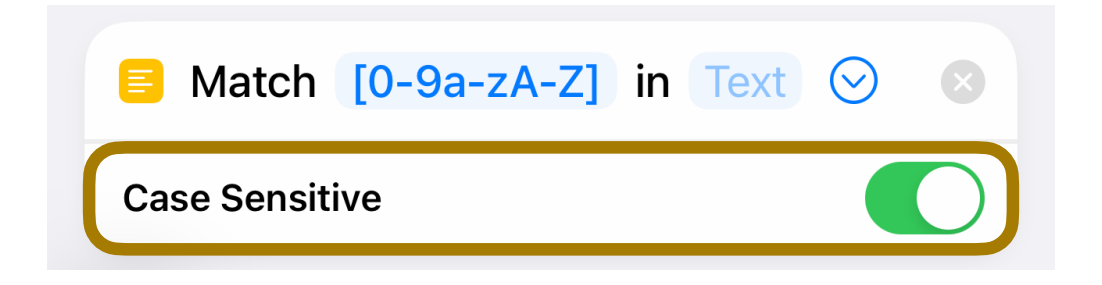

### **Actions** Action Result

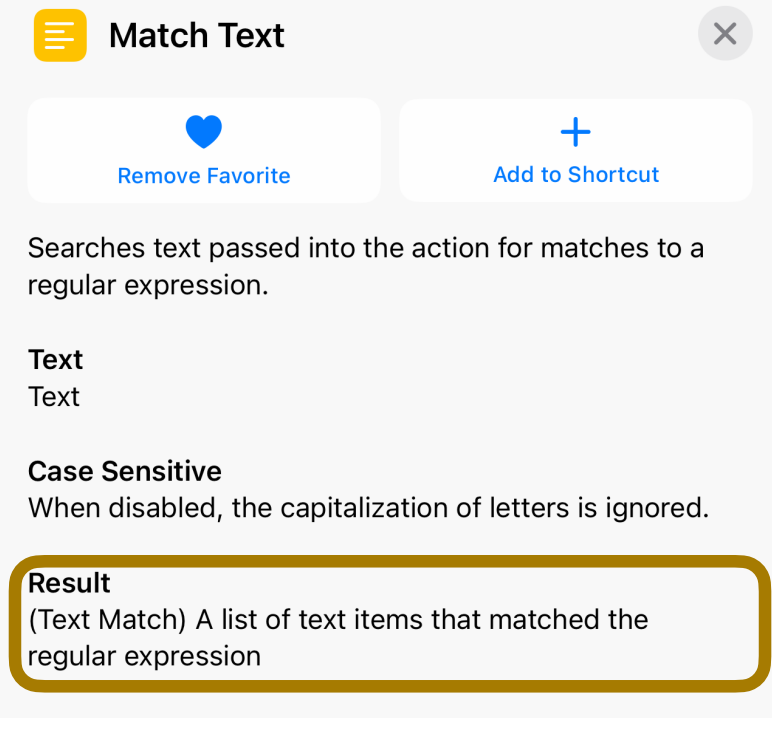

Sent to the next Action or returned by Shortcut

### **Miscellany**

- Tap and Drag to reorder Actions
- Duplicate
- Copy
- Paste Before / After

### All Action Categories

• Calendar

• Media

- Clock
- Contacts
- Documents
- Health
- Home
- Location
- Scripting
- Settings
- Sharing
- Web
- Workout

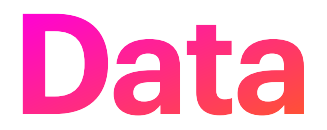

### **Data**

### Information to Process

- Numbers
- Text
- Date and Time
- URLs
- Files and Folders
- and more…

See "Understanding input types in Shortcuts"
### **Data**

#### Input Sources

- Data values
- Shortcut Input (e.g. Share Sheet)
- Clipboard
- Choose from Menu and List
- Ask for Input
- Ask Each Time

See "Show Prompts in a Shortcut"

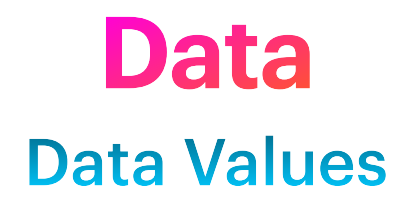

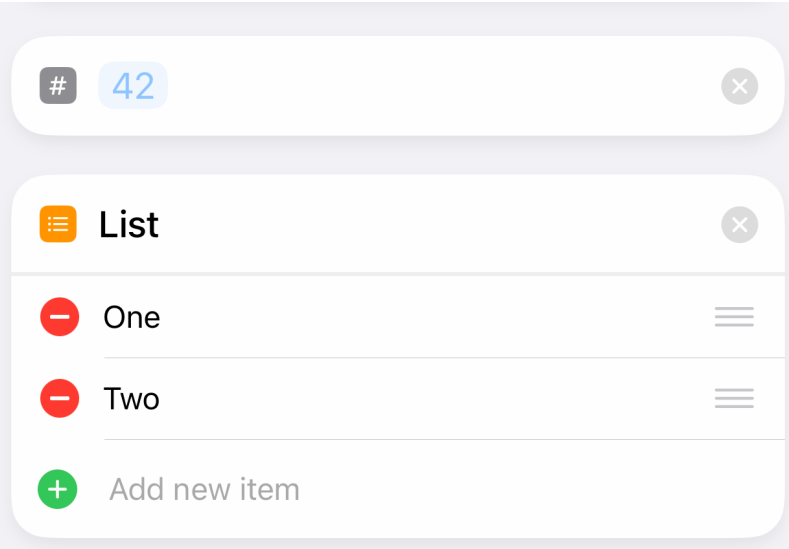

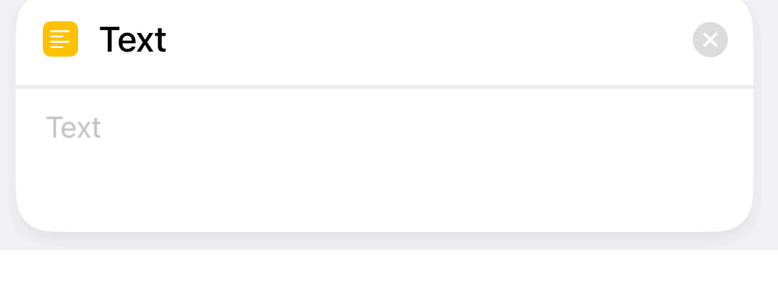

### **Data**

#### Manipulation

- Calculate
	- Expression
	- Statistics
- Text
	- Combine and Split
	- Find and Replace
	- Match

### **Data** Variables

- Save values to a named variable
- Actions
	- Add to Variable
	- Get Variable
	- Set Variable
- Reference variable by name in Actions

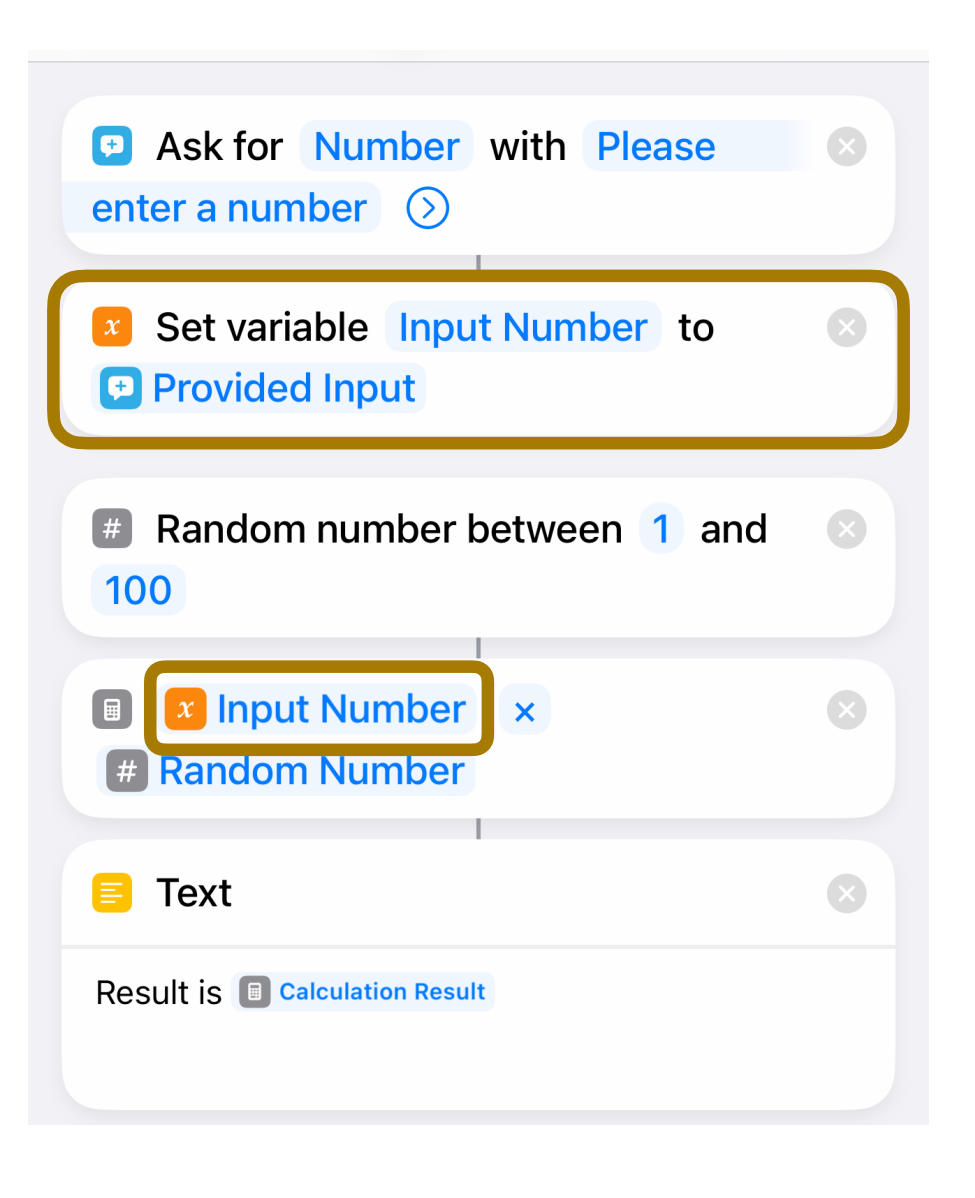

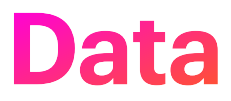

#### Show Data Value Source

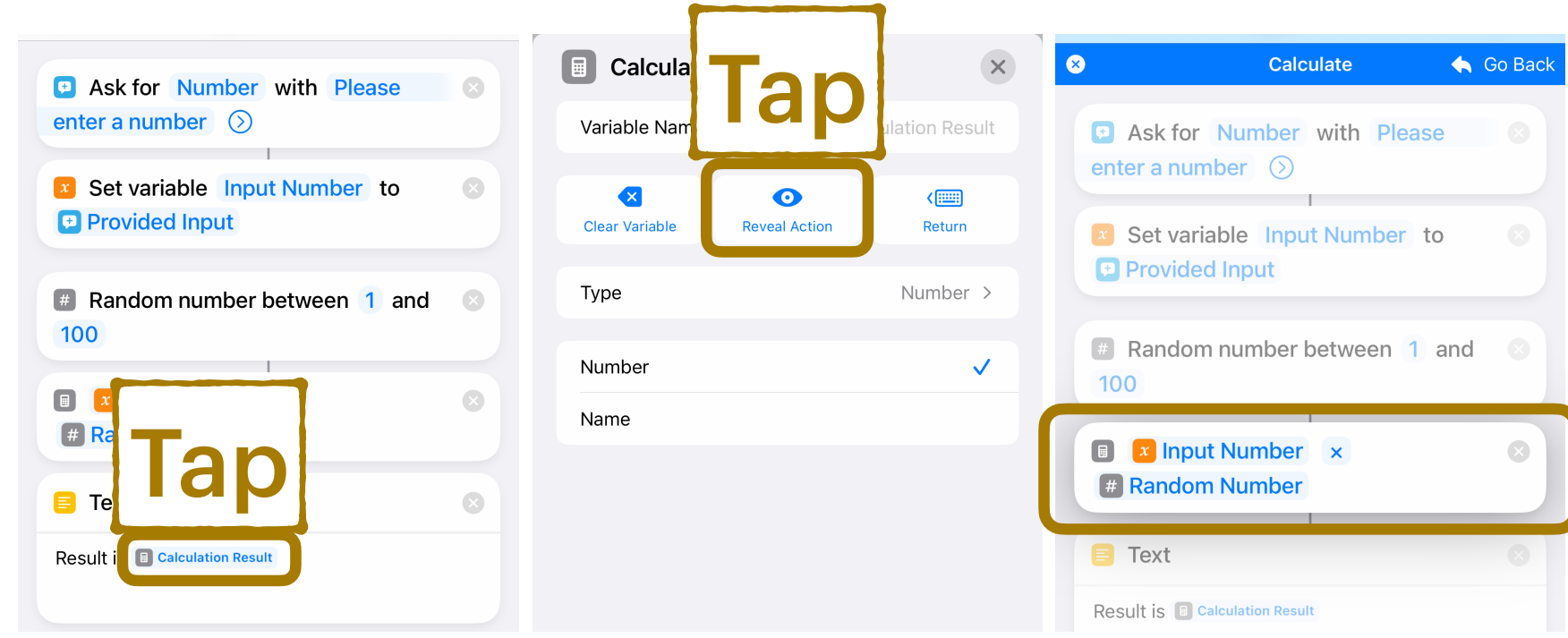

Use named variables!

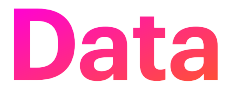

#### Formatting for Output

- Format Date
	- Date & Time with Locale
- Format File Size
	- Size units (KB, GB, …)
- Format Number
	- Specify decimal places

### **Data**

#### **Output Destinations**

- Show Alert
- Show Notification
- Show Result
- Quick Look

### **Control Flow** Why?

# **Decision Making!**

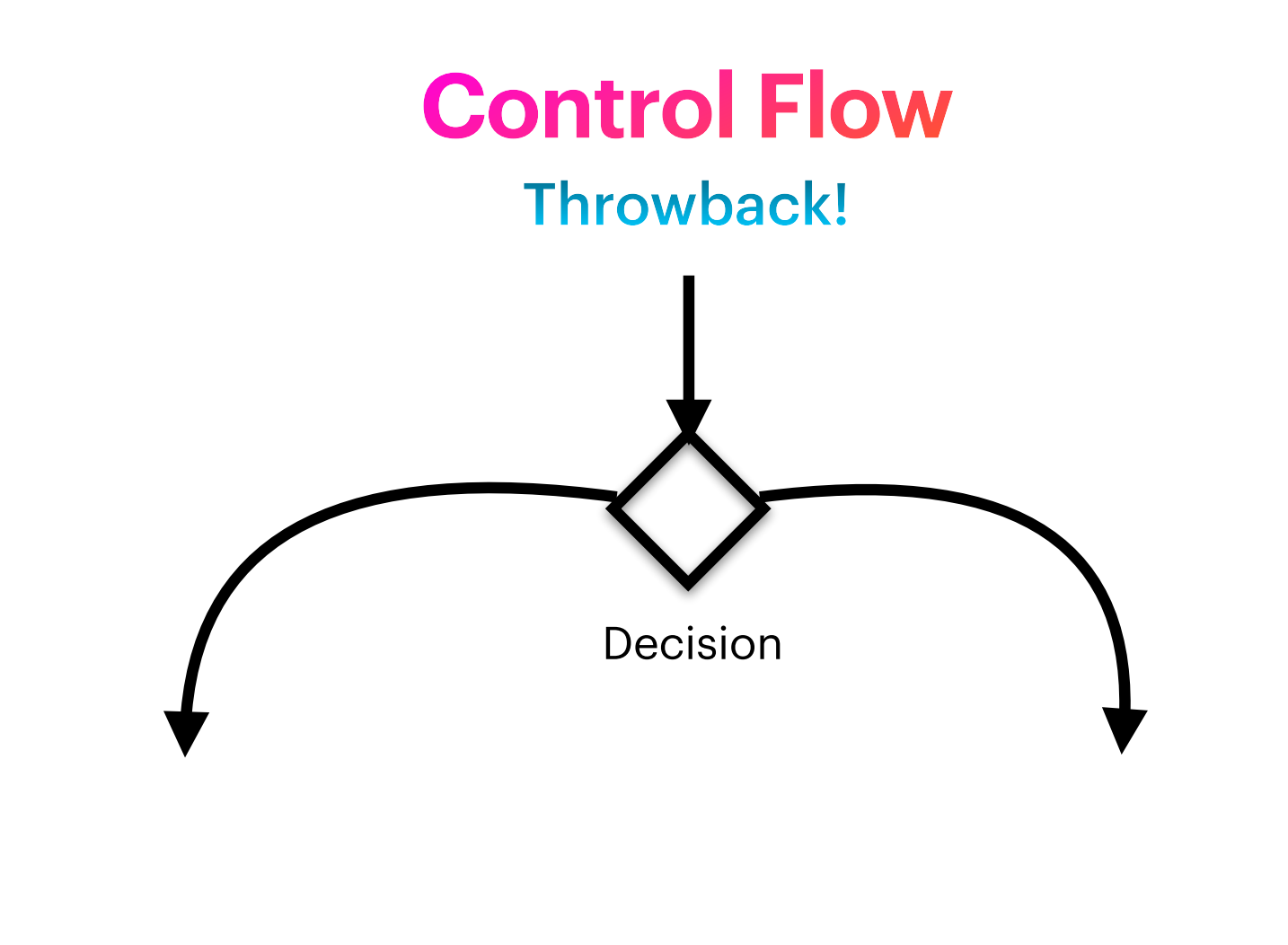

Flowcharts!

#### "If" Action

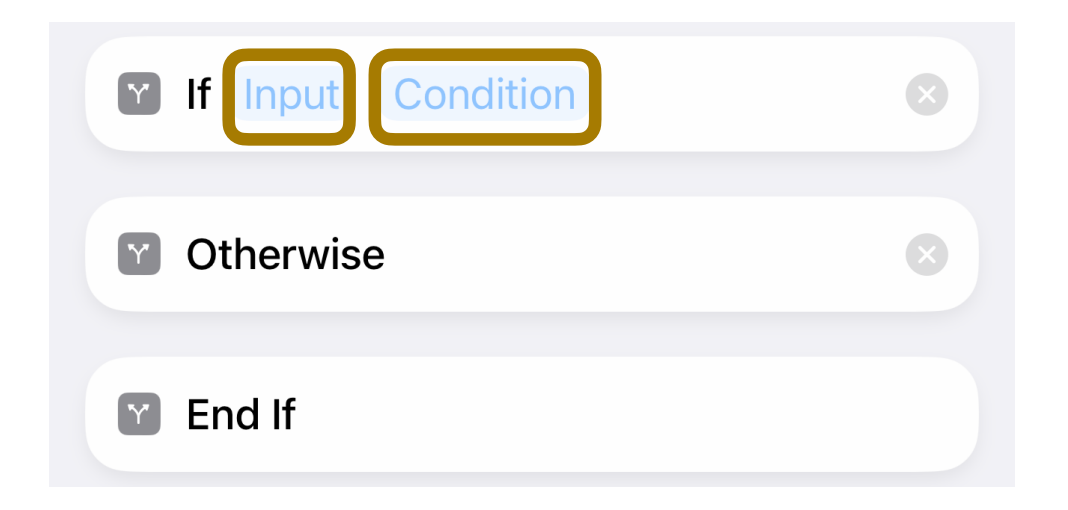

Conditions depend on Data Type

#### "Repeat" Action

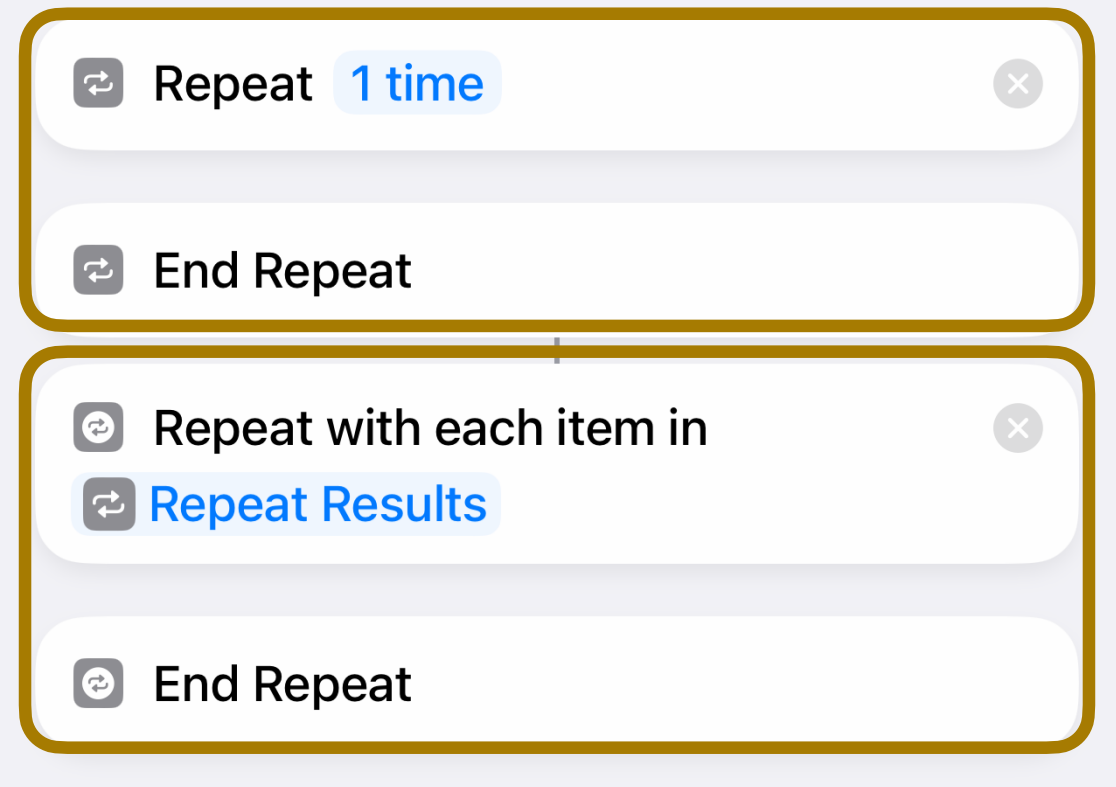

#### Transfer Control

- Open App
- Wait to Return
- Run Shortcut
- Stop and Output

# **Documentation**

### **Documentation**

#### How did I do that?

- Comment
- Nothing
	- No action
	- Placeholder for future actions

**Debugging**

# **Debugging**

#### Now… What went wrong?

- Quick Look
- Show Alert
- Show Result
- Show Notification
- Stop this Shortcut
- 3rd Party Apps (e.g. Logger)

Some ways to debug

**Demo**

### **Demo**

#### Case Studies

- Days to Retirement
- Price Comparison

**What Next?**

## **Subprograms**

- Run Shortcut action
- Use "Shortcut Input" for parameters
- Return value
	- Last value set in Shortcut
	- Stop and Output action

Reuse common functionality

## **Advanced Data Types**

- Lists
- Dictionaries
	- Name / Value pairs

# **Extending Shortcuts**

#### Apps with Actions

- Fantastical
- Actions
- Toolbox Pro
- PushCut
- Drafts
- Text Case

## **Other Capabilities**

- Share Sheet
- Siri
	- Run Shortcut
	- Suggested shortcuts
- URL schemes
	- Special URL to run commands on an app

### **Caution**

#### Here be trouble…

- Dataflow with same actions in sequence
- Copying actions which reference input
- Data type conversions are hidden

**Tips**

- Meaningful Shortcut Names
	- DEV prefix for Development
	- SUB prefix for Subprograms
- Always use variables

### **Idiosyncracies**

- Only 2 Actions for Home control
- Ask for Input no title on Apple Watch
- App switching timeout
- Cannot schedule Shortcut for later
- Print Action does not work
- Actions which are iOS and macOS specific
- No way to list a Shortcut

### **Idiosyncracies**

- Selecting input item sometimes requires long press
- Hidden formatting for data items

# **Resources**

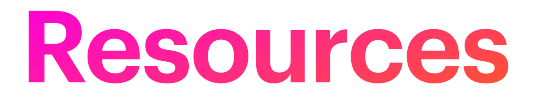

#### Podcasts

- Automators
	- <https://www.relay.fm/automators>
- Mac Power Users
	- <https://www.relay.fm/mpu>

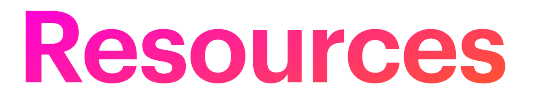

#### Books & Courses

- MacSparky Field Guide
	- Shortcuts for iPhone and iPad Field Guide
	- <https://learn.macsparky.com/p/shortcuts13>
- Take Control of Shortcuts
	- <https://www.takecontrolbooks.com/shortcuts>

### **Resources**

#### Sites & Blogs

- MacSparky
	- https://macsparky.com
- Rosemary Orchard
	- <https://rosemaryorchard.com>
- Shortcuts Gallery
	- https://shortcutsgallery.com

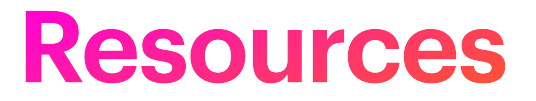

#### Support Sites

- Shortcuts User Manual
	- <https://support.apple.com/en-qa/guide/shortcuts/welcome/ios>
- All Actions in the Shortcuts App Reddit
	- [https://www.reddit.com/r/shortcuts/comments/9zr0vs/](https://www.reddit.com/r/shortcuts/comments/9zr0vs/all_actions_in_the_shortcuts_app_redditors_use) all actions in the shortcuts app\_redditors\_use
- All the Shortcuts actions: Apple apps | iMore
	- https://www.imore.com/all-shortcuts-actions-apple-apps

# **Questions?**

### Free Range Coder <https://www.freerangecoder.com>

# **Encore**
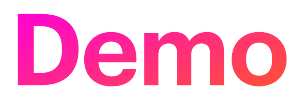

## Case Studies

- Enter Temperature into Health
- Turn off charger when device is fully charged
- Days to person's next birthday